# **Create custom Freshdesk ticket fields**

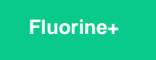

To enable a Freshdesk service integration with ServiceNow, 2 custom fields will need to be created for tickets: **Correlation Id** and **Updated Via**. These fields must be created for Freshdesk tickets so that fields can properly be mapped between Freshdesk and ServiceNow when records are sent through the Perspectium Mesh.

### **Prerequisites**

You must have the Freshdesk **Admin** role to complete the procedure described below.

#### **Procedure**

To create custom ticket fields for your Freshdesk service integration, follow these steps:

- **1.** Log into Freshdesk and navigate to **Admin** > **Form Fields** (under **General Settings**).
- **2.** Under the Ticket Fields tab, click  $\overline{T}$  to create a Single Line Text field.
- **3.** Uncheck the **Display to customer** box. Then, type **Correlation Id** as the Label and click **Done** to finish creating this custom field.

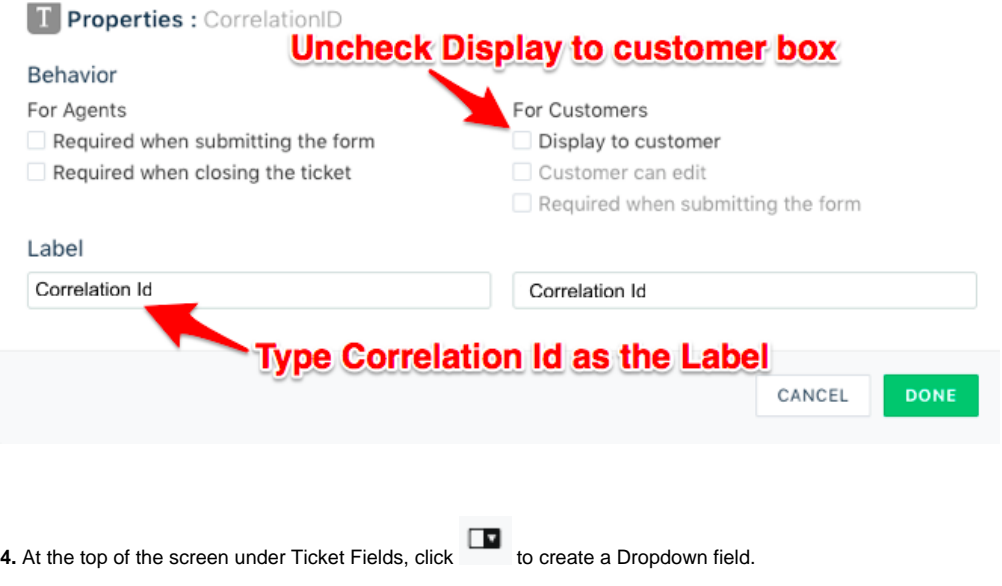

**5.** Uncheck the **Display to customer** box. Then, type **Updated Via** as the Label and click **Add item** to add 3 status choices: **Freshdesk**, **W ebservice**, and **Note**. Finally, click **Done** to finish creating this custom field.

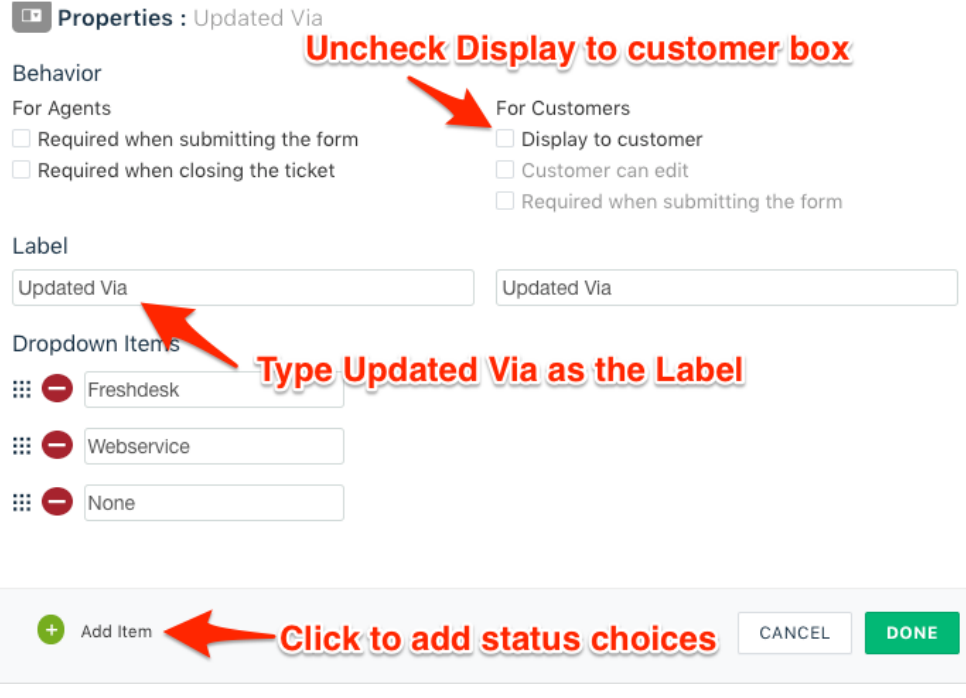

#### **Next step**

[Create Freshdesk Dispatch'r rules](https://docs.perspectium.com/display/fluorineplus/Create+Freshdesk+Dispatch%27r+rules)

## **Similar topics**

- **[ServiceBond for Freshdesk](https://docs.perspectium.com/display/fluorineplus/ServiceBond+for+Freshdesk)**
- [Get started with ServiceBond for Freshdesk](https://docs.perspectium.com/display/fluorineplus/Get+started+with+ServiceBond+for+Freshdesk)
- [Create Freshdesk Dispatch'r rules](https://docs.perspectium.com/display/fluorineplus/Create+Freshdesk+Dispatch%27r+rules)
- [Create Perspectium Inserts ServiceNow Dispatch'r rule](https://docs.perspectium.com/display/fluorineplus/Create+Perspectium+Inserts+ServiceNow+Dispatch%27r+rule)
- [Create Perspectium Inserts from ServiceNow Dispatch'r rule](https://docs.perspectium.com/display/fluorineplus/Create+Perspectium+Inserts+from+ServiceNow+Dispatch%27r+rule)

## **Contact Perspectium Support**

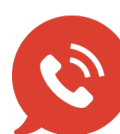

**US: [1 888 620 8880](tel:18886208880) UK: [44 208 068 5953](tel:442080685953) [support@perspectium.com](mailto:support@perspectium.com)**